# Juniper SRX 日本語マニュアル

# Enhanced Web Filter の CLI 設定

© 2022 Juniper Networks <sup>1</sup> Juniper Business Use Only

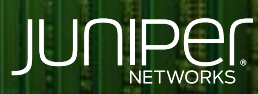

Driven by<br>Experience

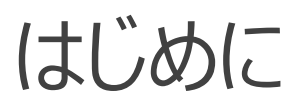

- 本マニュアルは、 Enhanced Web Filter の CLI 設定について説明します
- ◆ 手順内容は SRX300 、Junos 21.2R3-S2 にて確認を実施しております
- 実際の設定内容やパラメータは導入する環境や構成によって異なります

各種設定内容の詳細は下記リンクよりご確認ください

<https://www.juniper.net/documentation/>

- 他にも多数の SRX 日本語マニュアルを「ソリューション&テクニカル情報サイト」に掲載しております <https://www.juniper.net/jp/ja/local/solution-technical-information/security.html>

以下の設定を行う場合のコマンド例となります

拡張 WEB フィルタリング ( Enhanced Web Filtering ) を設定

- ・ 定義されたカテゴリの中からギャンブルに関わる WEB サイト ( Enhanced\_Gambling ) へのアクセスをブロック
- ・ Enhanced\_Gambling 以外でサイトレピュテーションが非常に安全 ( very-safe ) と評価されているサイトへの通信を許可
- ・ 上記以外はログに残し、通信を許可 ( default log-and-permit )

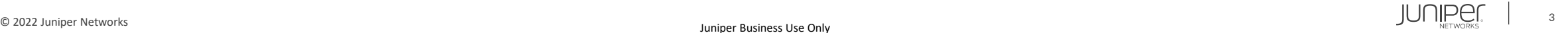

### 1. インストールされているライセンスを確認します

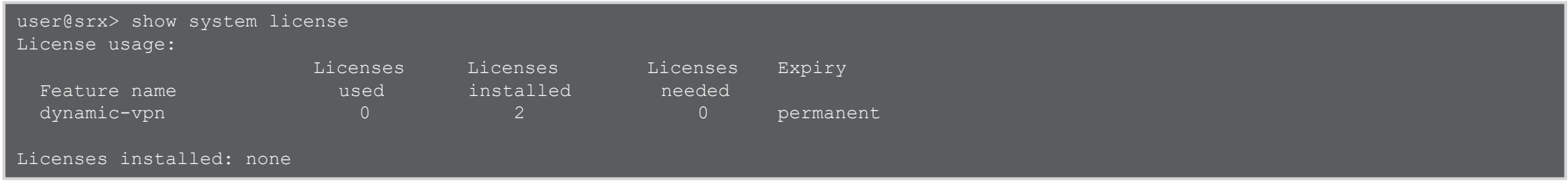

2. ライセンスをインストールします ※ライセンスキーをコピー&ペースト (最後に Ctrl + D を入力)

user@srx> request system license add terminal

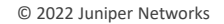

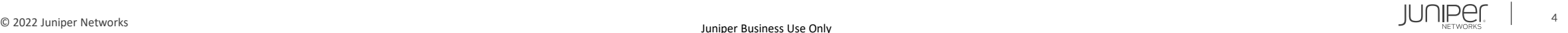

### 3. インストールしたライセンスを確認します ( Web Filtering EWF )

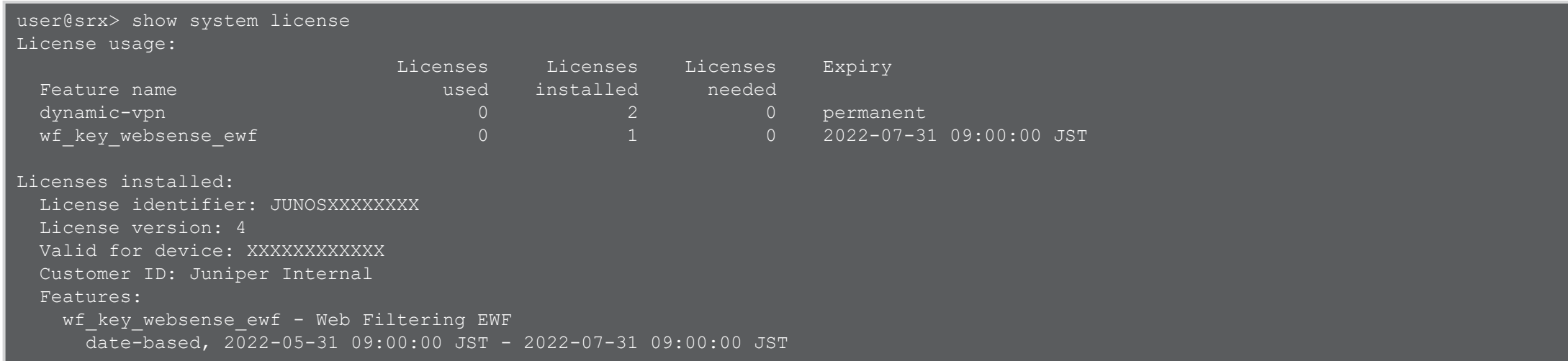

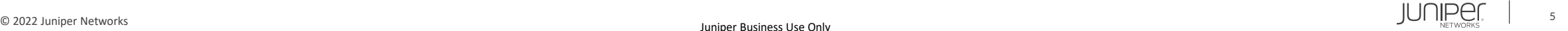

#### 4. Web Filtering のタイプを設定します

user@srx# set security utm feature-profile web-filtering type juniper-enhanced

#### 5. Profile を設定します

user@srx# set security utm feature-profile web-filtering juniper-enhanced cache timeout 1800 user@srx# set security utm feature-profile web-filtering juniper-enhanced cache size 500 user@srx# set security utm feature-profile web-filtering juniper-enhanced profile PROFILE category Enhanced\_Gambling action block user@srx# set security utm feature-profile web-filtering juniper-enhanced profile PROFILE site-reputation-action very-safe permit user@srx# set security utm feature-profile web-filtering juniper-enhanced profile PROFILE default log-and-permit

#### 6. UTM Policy を作成します

user@srx# set security utm utm-policy WF-POLICY web-filtering http-profile PROFILE

#### 7. UTM Policy を適用します

user@srx# set security policies from-zone trust to-zone untrust policy T2U match source-address any user@srx# set security policies from-zone trust to-zone untrust policy T2U match destination-address any user@srx# set security policies from-zone trust to-zone untrust policy T2U match application any user@srx# set security policies from-zone trust to-zone untrust policy T2U then permit application-services utm-policy WF-POLICY

### 設定の確認 1

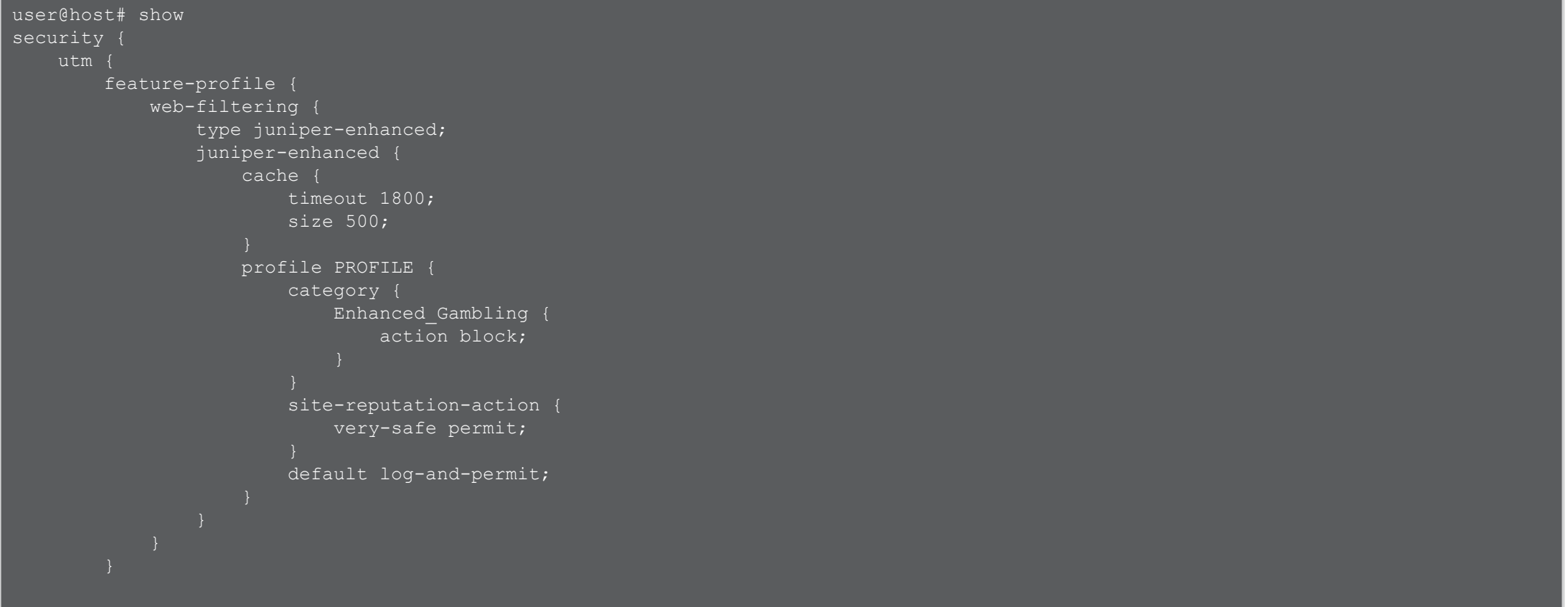

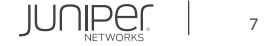

### 設定の確認 2

```
utm-policy WF-POLICY {
         web
-filtering {
             http
-profile PROFILE;
policies {
    from
-zone trust to
-zone untrust {
        policy T2U {
            match {
                 source
-address any;
                 destination
-address any;
                 application any;
            then {
                 permit {
                      application
-services {
                          utm-policy WF-POLICY;
```
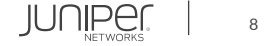

ステータスの確認

user@srx> show security utm web-filtering status UTM web-filtering status: Server status: Juniper Enhanced using Websense server UP

#### カウンターの確認

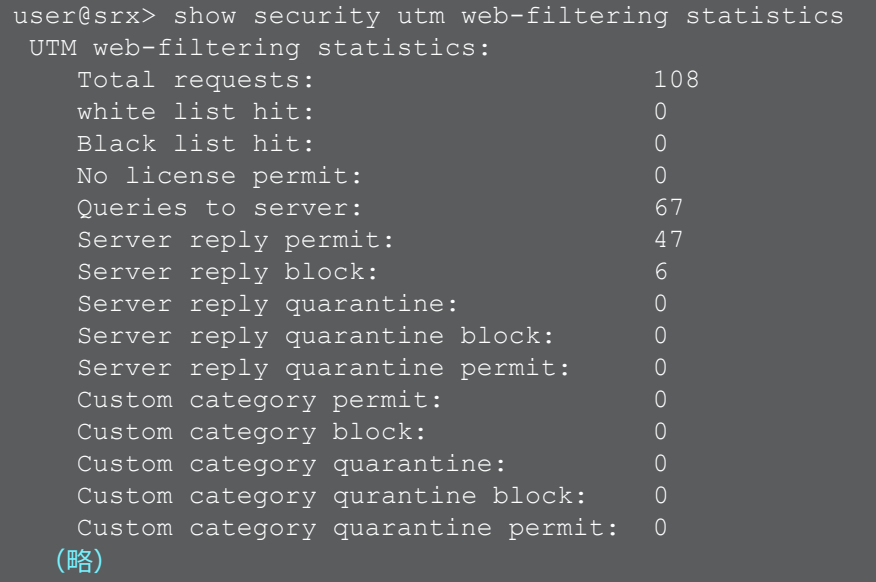

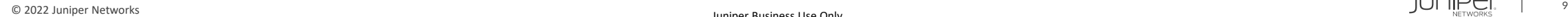

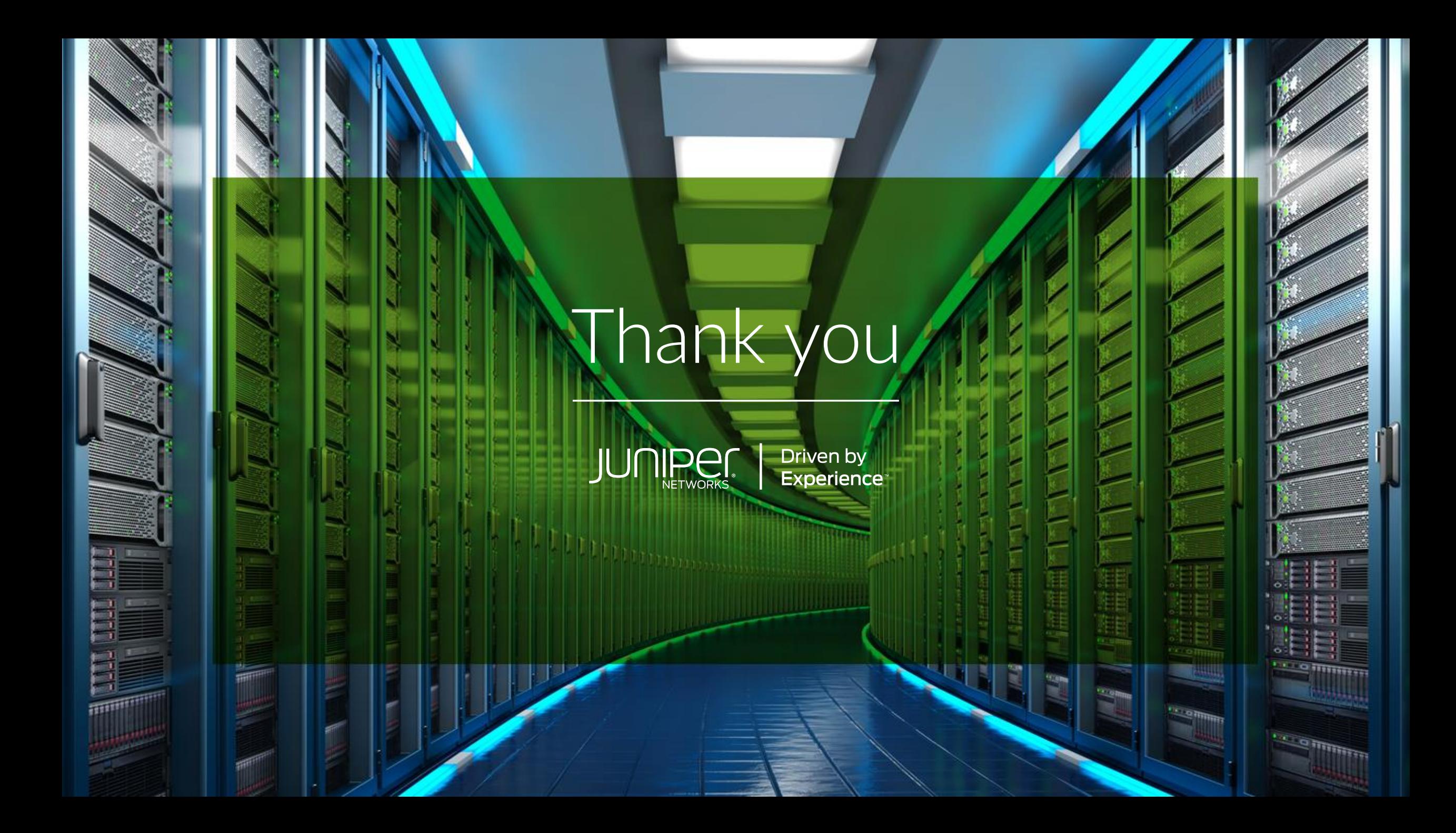